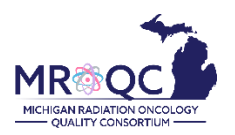

# **How to Use The: Clinical Missing Forms Report**

#### **1. Select the Site Reports tab**

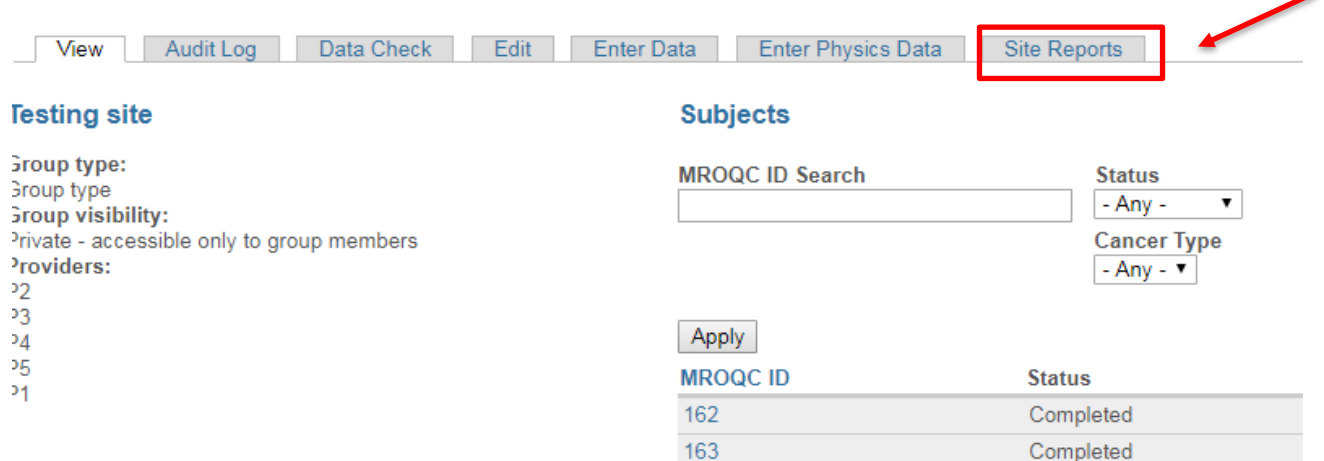

**2. Right-click on the Clinical-Missing Forms Report and open the report in a new tab or window.**

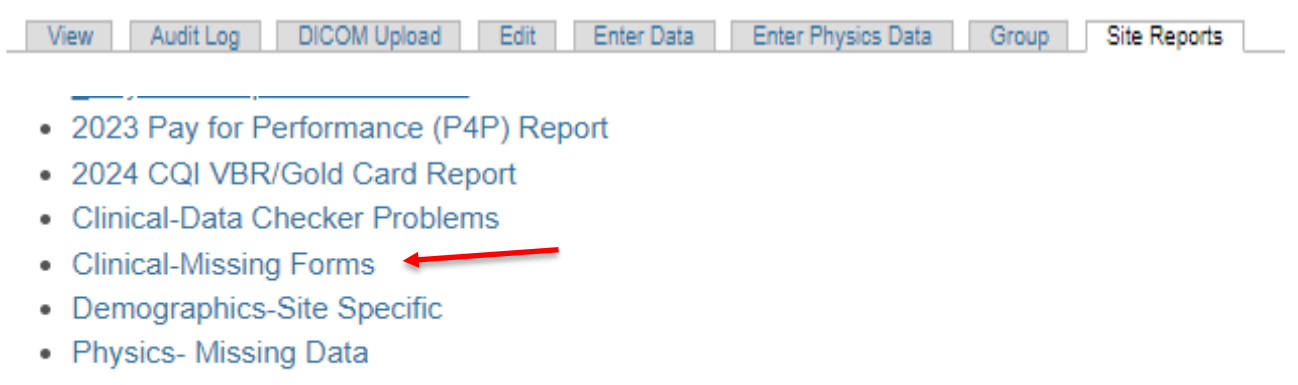

• Physics-Data Checker Problems

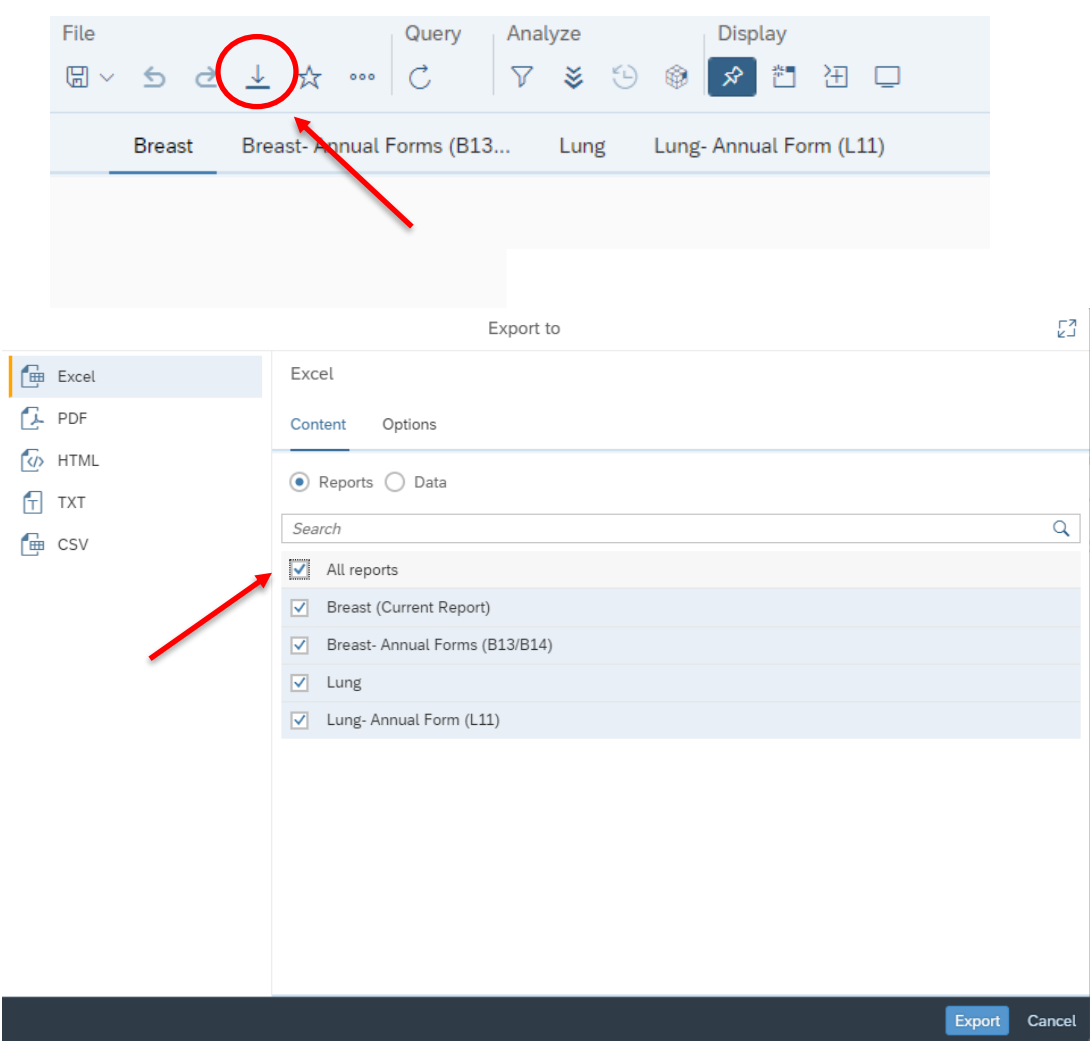

**3. Export the report into Excel—select export document, Excel and select All reports**

**4. The report will display patients, separated by cancer type, who is missing at least one of the listed forms.**

## **Header Definitions:**

- **RT start date:** RT start date entered on enrollment form
- **RT end date:** RT end date entered on last week physician form(B9/L8)
- **Missing (form number):** Indicates the number of missing forms. Weekly forms will display the total number of missing forms based on the time between RT start date and RT end date.
- **The report has 4-tabs: Breast, Breast-Annual Forms (B13/B14), Lung, and Lung Annual Form (L11). Each one of them will display patients who are missing any of the listed forms.**
	- *\*\*\*Annual forms are divided to separate tabs based on the feedback received from the data abstractors.*

**Breast** Breast- Annual Forms (B13... Lung Lung-Annual Form (L11)

# **Breast Clinical Missing Forms**

Data up to date as of  $1/25/24$ 

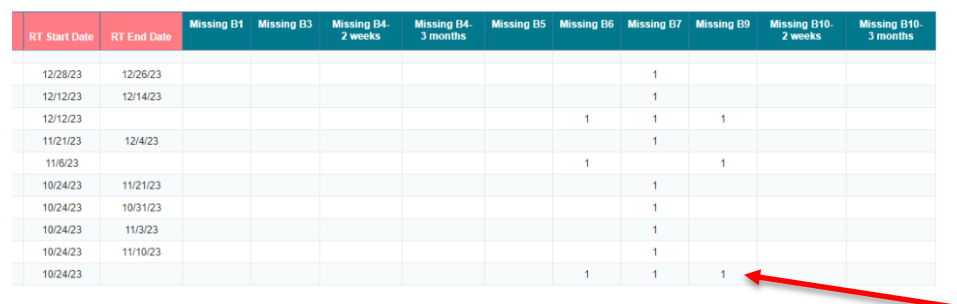

#### Notes:

. This report shows breast forms that are missing in 2022 and 2023

- . As of 5/11/2023, missing forms will populate here, despite missing RT end date
- . If RT end date is missing, RT end date is estimated 6 weeks from RT start date.

1-Represents the number of missing forms

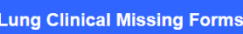

Data up to date as of  $1/25/24$ 

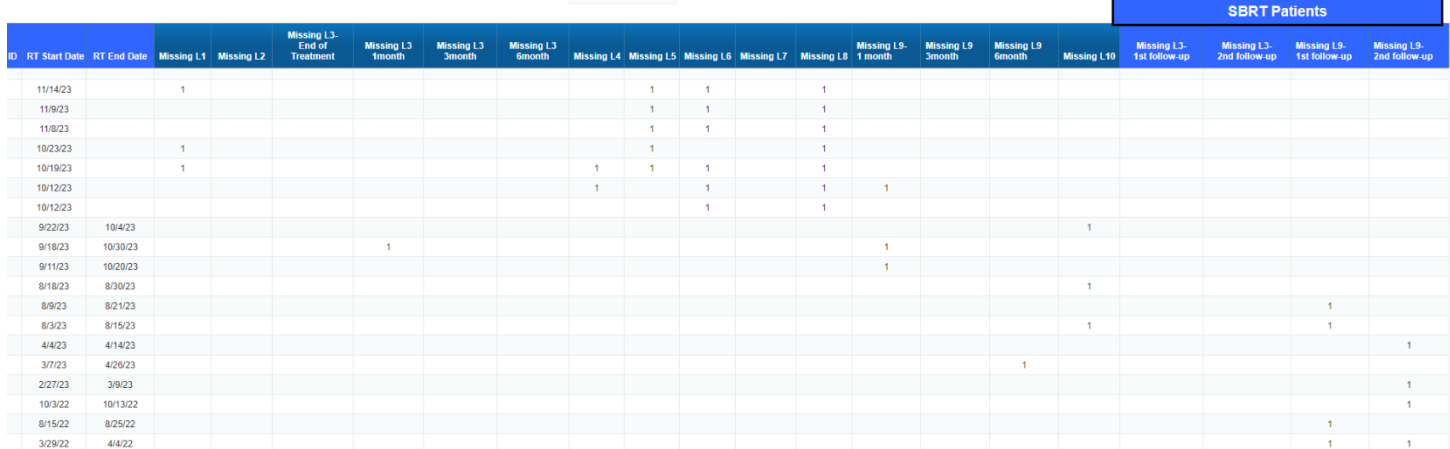

# **5. Annual Forms:**

 **For breast->** Annual missing forms will populate this report, regardless of presence of RT End Date.

• Missing Year 1 B13/B14 forms will only populate if they were due in 2022 or 2023.

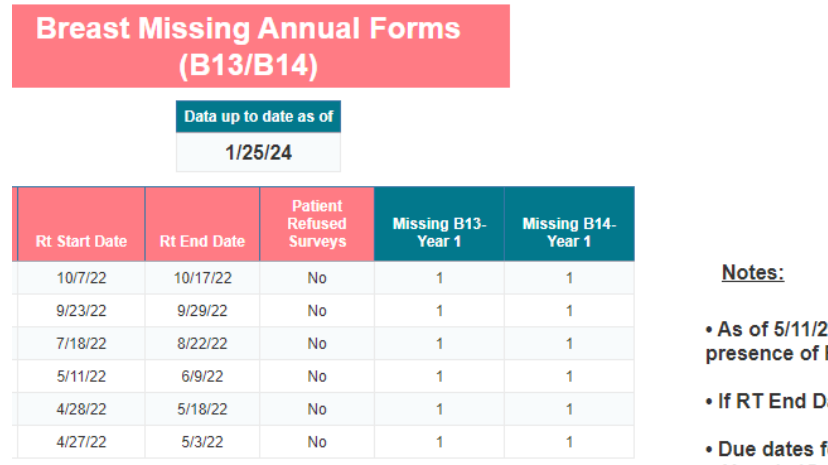

023, annual missing forms will populate this report, regardless of **RT** End Date.

ate is not present, it is estimated to be 6 weeks for RT start date.

for each year are calculated as follows: o Year 1: 15 months from RT End Date

. Missing Year 1 B13/B14 forms will only populate if they were due in 2022 or 2023

 **For Lung ->** The report will show all missing L11 forms**.** 

- The report may vary from the P4P measure, as this report pulls in patients with a missing RT end date and the P4P measure does not. This report also allows for 3 months post due date before flagging as missing and the P4P measure does not.
- Due dates for each year are calculated as follows:
	- o Year 1: 15 months from RT End Date
	- o Year 2: 15 months from completion of Year 1 form
	- o Year 3: 15 months from completion of Year 2 form

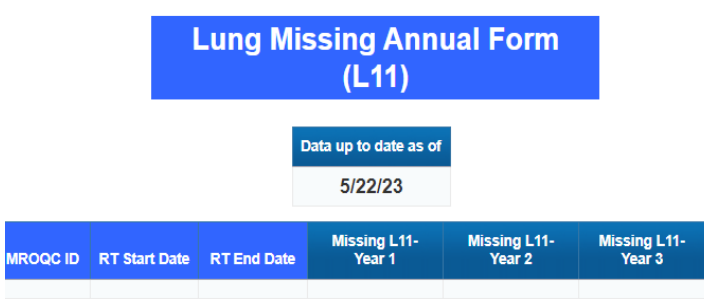

Notes:

. This report shows all missing L11 forms

. This report may vary from the P4P measure, as this report pulls in patients with a missing RT end date and the P4P measure does not. This report also allows for 3 months post due date before flagging as missing and the P4P measure does not.

. Due dates for each year are calculated as follows:

- o Year 1: 15 months from RT End Date
- o Year 2: 15 months from completion of Year 1 form
- o Year 3: 15 months from completion of Year 2 form

## **Report Information/Tips**

- ✓ Run Clinical-Missing Forms Report before running the Clinical-Data Checker Problems Report
- $\checkmark$  Report is refreshed every night
- $\checkmark$  The report includes patients who are missing at least one form.
- $\checkmark$  To clear an error, please email **support@mroqc.org**. The email should include the patient's MROQC ID, the error you would like to remove and the reason why.
- ✓ **Run report at least once per week**